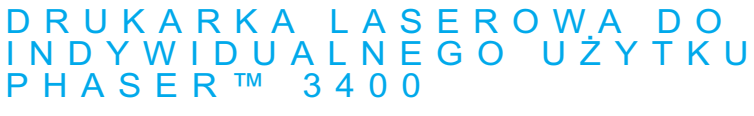

Przewodnik użytkownika

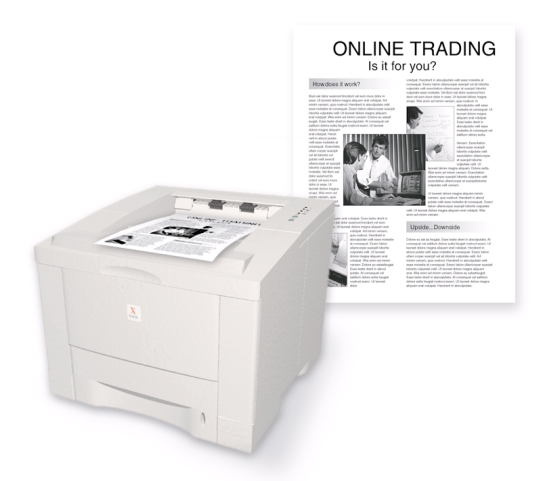

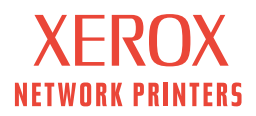

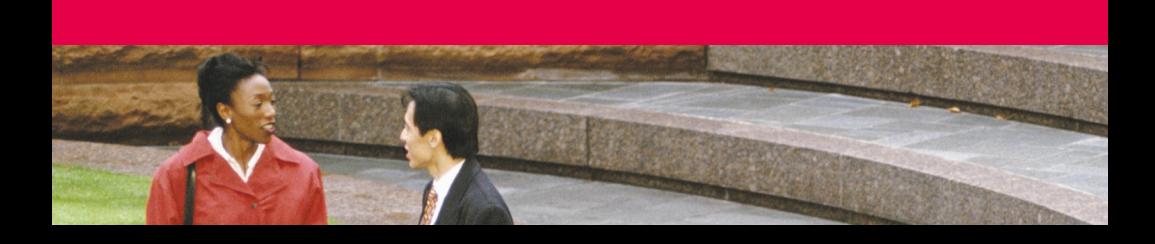

Drukarka laserowa do indywidualnego użytku Xerox Phaser™ 3400 Przewodnik użytkownika

Czerwiec 2001

Copyright © 2001, Xerox Corporation. Wszystkie prawa zastrzeżone. Niepublikowane prawa zastrzeżone zgodnie z prawem autorskim Stanów Zjednoczonych. Treść tej publikacji nie może być powielana w żadnej postaci bez uprzedniego pozwolenia udzielonego przez firmę Xerox Corporation.

Ochrona prawem autorskim obejmuje wszystkie postacie materiałów i informacji podlegających prawu autorskiemu dopuszczalnych obecnie przez ustawodawstwo lub sądy albo przyznane w inny sposób, obejmujące bez ograniczeń materiał generowany przez programy, który jest wyświetlany na ekranie, taki jak style, szablony, ikony, ekrany, wygląd itp.

Wydrukowano w Stanach Zjednoczonych.

Ethernet®, stylizowany znak X i nazwa XEROX® są zarejestrowanymi znakami towarowymi firmy Xerox Corporation. Phaser™ i infoSMART™ są znakami towarowymi firmy Xerox Corporation.

Adobe®, Acrobat®, Acrobat® Reader, Illustrator®, PageMaker®, Photoshop® i PostScript® oraz ATM® są zarejestrowanymi znakami towarowymi a Adobe Jenson™, technologia Adobe Brilliant Screens™ i IntelliSelect<sup>™</sup> sa znakami towarowymi firmy Adobe Systems Incorporated lub jej przedstawicielstw, które mogą być zastrzeżone w pewnych jurysdykcjach.

Apple®, LaserWriter®, LocalTalk®, Macintosh®, Mac® OS, AppleTalk®, i TrueType2® są zarejestrowanymi znakami towarowymi, a QuickDraw™ jest znakiem towarowym firmy Apple Computer Incorporated.

EPSON FX-850™ jest znakiem towarowym firmy Epson America, Inc.

IBM ProPrinter™ jest znakiem towarowym firmy International Business Machines.

Avery™ jest znakiem towarowym firmy Avery Dennison Corporation.

PCL® i HP-GL® są zarejestrowanymi znakami towarowymi firmy Hewlett-Packard Corporation.

MS-DOS® i Windows® są zarejestrowanymi znakami towarowymi firmy Microsoft Corporation.

X-Window System™ jest znakiem towarowym Massachusetts Institute of Technology.

Format Wingdings™ w postaci TrueType® jest produktem firmy Microsoft Corporation. WingDings jest znakiem towarowym firmy Microsoft Corporation, a TrueType jest zarejestrowanym znakiem towarowym firmy Apple Computer, Inc.

Novell® i NetWare® są zarejestrowanymi znakami towarowymi firmy Novell, Incorporated.

 $Sun^{\circledR}$ . Sun Microsystems<sup>®</sup> i Sun Microsystems Computer Corporation<sup>®</sup> sa zarejestrowanymi znakami towarowymi firmy Sun Microsystems, Incorporated.

SPARC® jest zarejestrowanym znakiem towarowym firmy SPARC International, Incorporated. SPARCstation™ jest znakiem towarowym firmy SPARC International, Incorporated. Wyłączną licencję na to oprogramowanie posiada firma Sun Microsystems, Incorporated.

UNIX® jest zarejestrowanym znakiem towarowym w Stanach Zjednoczonych i w innych krajach. Licencję na to oprogramowanie można uzyskać wyłącznie za pośrednictwem firmy X/Open Company Limited.

Inne znaki są znakami towarowymi lub zarejestrowanymi znakami towarowymi firm, z którymi są skojarzone.

# Spis treści

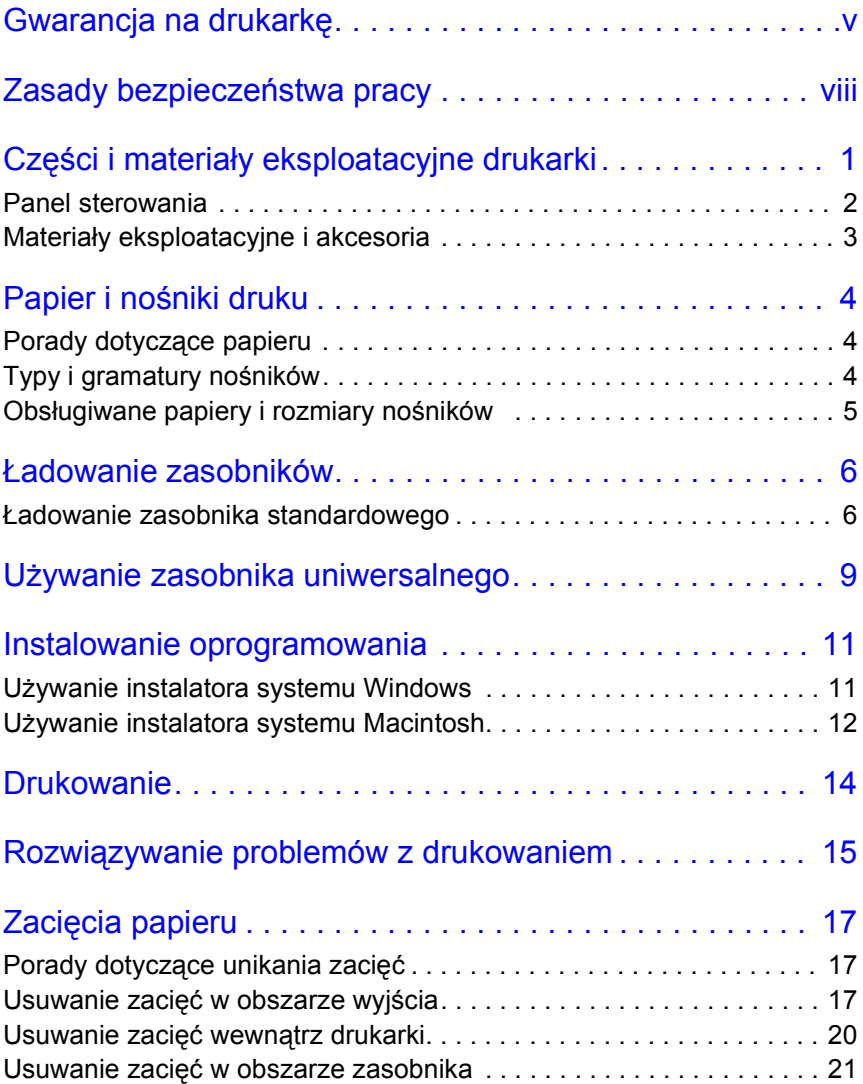

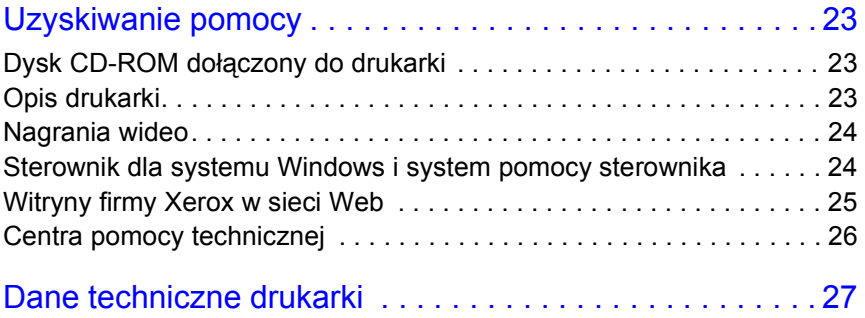

## <span id="page-5-0"></span>Gwarancja na drukarkę

Firma Xerox gwarantuje, że drukarka Phaser 3400 będzie wolna od wad materiałowych i wykonania przez okres jednego (1) roku od daty sprzedaży. Jeżeli w okresie gwarancyjnym produktu wystąpią w nim wady, firma Xerox, według własnego uznania, wybierze jedno z poniższych rozwiązań:

(1) dokona naprawy produktu za pośrednictwem telefonicznej pomocy technicznej lub w punkcie serwisowym, nie pobierając żadnej opłaty za części, ani za robociznę;

(2) wymieni produkt na inny, będący jego odpowiednikiem;

(3) wymieni produkt na produkt poddany powtórnemu przerobowi lub

(4) zwróci Klientowi w gotówce kwotę, którą zapłacił za produkt, pomniejszoną o stosowną kwotę proporcjonalną do stopnia jego zużycia.

Na mocy niniejszej gwarancji Klient musi poinformować firmę Xerox lub jej autoryzowany serwis o wszelkich wadach, które wystąpiły, przed upływem terminu gwarancji. W celu skorzystania z serwisu gwarancyjnego Klient musi najpierw skontaktować się z telefoniczną pomocą techniczną firmy Xerox lub jej autoryzowanym serwisem. Pracownicy telefonicznej pomocy technicznej będą starali się rozwiązać wszelkie problemy w sposób profesjonalny i szybki, jednak Klient musi w odpowiednim stopniu współpracować z firmą Xerox lub jej autoryzowanym przedstawicielem.

Jeżeli działania telefonicznej pomocy technicznej okażą się nieskuteczne, firma Xerox lub jej autoryzowany serwis wykonają naprawę gwarancyjną w wyznaczonym punkcie serwisowym nie pobierając za to żadnej opłaty, o ile spełnione są warunki opisane poniżej.

- Drukarka może być serwisowana w wyznaczonych punktach serwisowych w Stanach Zjednoczonych i Kanadzie dla produktów zakupionych w tych krajach.
- Na terenie Europejskiej Wspólnoty Gospodarczej drukarka może być serwisowana w wyznaczonych punktach serwisowych dla produktów zakupionych w krajach tej Wspólnoty
- Poza Stanami Zjednoczonymi, Kanada i krajami Europejskiej Wspólnoty Gospodarczej drukarka może być serwisowana w wyznaczonych punktach serwisowych w kraju miejsca zakupu
- W wyjątkowych wypadkach Firma Xerox zastrzega sobie prawo obciążenia klienta kosztami za naprawę w punkcie serwisowym.

Informacje na temat procedury naprawy serwisowej można uzyskać w lokalnym centrum obsługi klienta firmy Xerox lub u autoryzowanego dystrybutora firmy Xerox. Naprawa w punkcie serwisowym leży wyłącznie w gestii firmy Xerox lub jej autoryzowanego przedstawiciela serwisu i stanowi wariant ostateczny.

Jeżeli produkt Klienta jest wyposażony w funkcje dające firmie Xerox lub jej autoryzowanemu serwisowi możliwość zdalnego zdiagnozowania i naprawy usterek, firma Xerox może poprosić Klienta o zezwolenie na zdalny dostęp do tego produktu.

Przy konserwacji produktu firma Xerox może użyć nowych części lub zespołów, bądź ich odpowiedników, aby utrzymać jakość co najmniej na tym samym poziomie. Wszystkie uszkodzone części i zespoły stają się własnością firmy Xerox. Firma Xerox, według własnego uznania, może zażądać zwrotu tych części.

### GWARANCJA NA MATERIAŁY EKSPLOATACYJNE

Firma Xerox gwarantuje, że kasety do drukarki laserowej będą wolne od wad materiałowych i wykonania przez okres jednego (1) roku od daty instalacji. Wszystkie pozostałe części eksploatacyjne wymieniane przez użytkownika (WpU) są objęte gwarancją przez okres dziewięćdziesięciu (90) dni (sześciu (6) miesięcy w krajach, w których prawo wymaga dłuższego okresu) od daty instalacji, ale nie dłużej niż przez okres jednego (1) roku od daty zakupu. Na mocy niniejszej gwarancji Klient musi poinformować firmę Xerox lub jej autoryzowany serwis o wszelkich wadach, które wystąpiły, przed upływem terminu gwarancji. FIRMA XEROX MOŻE ZAŻĄDAĆ ZWROTU WADLIWYCH CZĘŚCI WPU DO WSKAZANEGO MAGAZYNU FIRMY XEROX LUB JEJ PRZEDSTAWICIELA, U KTÓREGO DANA CZĘŚĆ WPU ZOSTAŁA PIERWOTNIE ZAKUPIONA. Wszelkie roszczenia będą załatwiane zgodnie z bieżącą procedurą obsługi reklamacji firmy Xerox.

Niniejsze gwarancje nie mają zastosowania do jakiejkolwiek wady, usterki lub uszkodzenia, którego przyczyną jest nieprawidłowa eksploatacja, niewłaściwa lub niewystarczająca konserwacja lub niedbalstwo. W ramach niniejszych gwarancji firma Xerox nie będzie zobowiązana do:

- a. naprawy uszkodzeń, których przyczyną są próby instalacji, naprawy lub serwisu podejmowane przez osoby nie będące przedstawicielami firmy Xerox, chyba że zostały wyznaczone przez przedstawiciela firmy Xerox;
- b. naprawy uszkodzeń, awarii lub pogorszenia wydajności, których przyczyną jest nieprawidłowe użytkowanie lub podłączenie do niezgodnego sprzętu albo zainstalowanie niezgodnej pamięci;
- c. naprawy uszkodzeń, awarii lub pogorszenia wydajności, których przyczyną jest zastosowanie materiałów lub części eksploatacyjnych nie będących produktami firmy Tektronix/Xerox, albo zastosowanie materiałów eksploatacyjnych firmy Tektronix/Xerox, które nie są przeznaczone do tej drukarki;
- d. naprawy produktu lub części WpU, które zostały przerobione lub wbudowane w inne produkty, gdy taka przeróbka lub integracja wydłuża czas lub utrudnia wykonywanie czynności serwisowych produktu lub WpU;
- e. wykonywania czynności konserwacyjnych, które należą do obowiązków użytkownika, czyszczenia produktu lub naprawy uszkodzenia, awarii lub pogorszenia wydajności, których przyczyną jest zaniedbanie przez użytkownika obowiązków związanych z konserwacją produktu. Obowiązku te zostały opisane w dokumentacji produktu;
- f. naprawy uszkodzeń, awarii lub pogorszenia wydajności, których przyczyną jest używanie produktu w środowisku, które nie spełnia wymogów operacyjnych opisanych w dalszej części tego podręcznika użytkownika;
- g. naprawy tego produktu po przekroczeniu jego limitu cyklu pracy; po tym czasie za wszelkie czynności serwisowe będzie wystawiany rachunek na podstawie cenników materiałów i robocizny;
- h. wymiany części WpU, które były napełniane, używane w niewłaściwy sposób lub w jakikolwiek sposób przerabiane.

POWYŻSZE GWARANCJE SĄ UDZIELANE PRZEZ FIRMĘ XEROX NA TEN PRODUKTU I JEGO CZĘŚCI EKSPLOATACYJNE, PODLEGAJĄCE WYMIANIE PRZEZ UŻYTKOWNIKA, W MIEJSCE WSZYSTKICH INNYCH GWARANCJI WYRANYCH LUB DOMNIEMANYCH. FIRMA XEROX I JEJ DYSTRYBUTORZY ODRZUCAJĄ WSZELKIE ROSZCZENIA WYNIKAJĄCE Z DOMNIEMANYCH GWARANCJI PRZYDATNOŚCI HANDLOWEJ LUB PRZYDATNOŚCI DO OKREŚLONEGO CELU I JAKICHKOLWIEK INNYCH NORM NARZUCANYCH PRZEZ NIEKTÓRE USTAWODAWSTWA. JEDYNYM ZADOŚĆUCZYNIENIEM ZE STRONY FIRMY XEROX PRZYSŁUGUJĄCYM KLIENTOWI ZA NARUSZENIE WARUNKÓW POWYŻSZYCH GWARANCJI JEST NAPRAWA, WYMIANA LUB MOŻLIWOŚĆ OTRZYMANIA ZWROTU PIENIĘDZY. FIRMA XEROX ANI JEJ DYSTRYBUTORZY NIE PONOSZĄ ODPOWIEDZIALNOŚCI ZA ŻADNE SZKODY POŚREDNIE, SPECJALNE, PRZYPADKOWE LUB WTÓRNE (WŁĄCZNIE Z UTRATA ZYSKÓW) NIEZALEŻNIE OD TEGO, CZY FIRMA XEROX LUB JEJ DYSTRYBUTOR ZOSTALI Z GÓRY POINFORMOWANI O MOŻLIWOŚCI WYSTĄPIENIA TAKICH SZKÓD.

W niektórych stanach, prowincjach i krajach nie dopuszcza się wyłączania lub ograniczania przypadkowych lub wtórnych szkód, albo wyłączania lub ograniczania czasu trwania domniemanych gwarancji lub warunków. Dlatego powyższe ograniczenia lub wykluczenia mogą nie mieć w takim wypadku zastosowania. Ta gwarancja daje użytkownikowi szczególne prawa. Oprócz nich użytkownik może mieć także inne prawa, zależnie od stanu, prowincji lub kraju.

W ZAKRESIE DOPUSZCZALNYM PRZEZ MIEJSCOWE PRAWO, ZA WYJĄTKIEM ZOBOWIĄZAŃ SPECJALNIE UWZGLĘDNIONYCH W NINIEJSZYM OŚWIADCZENIU GWARANCYJNYM, W ŻADNYM WYPADKU FIRMA XEROX ANI JEJ DYSTRYBUTORZY NIE PONOSZĄ ODPOWIEDZIALNOŚCI ZA ŻADNE SZKODY POŚREDNIE, SPECJALNE, PRZYPADKOWE LUB WTÓRNE (WŁĄCZNIE Z UTRATĄ ZYSKÓW), CZY TO OPARTE NA UMOWIE, CZYNIE NIEDOZWOLONYM LUB INNEJ TEORII PRAWNEJ, I NIEZALEŻNIE OD TEGO, CZY FIRMA XEROX LUB JEJ DYSTRYBUTOR ZOSTALI Z GÓRY POINFORMOWANI O MOŻLIWOŚCI WYSTĄPIENIA TAKICH SZKÓD.

Gwarancja na oprogramowanie jest zawarta w licencji użytkownika tego oprogramowania.

W niektórych częściach świata ten produkt jest objęty gwarancją firmy Fuji Xerox. To oświadczenie o gwarancji nie dotyczy Japonii –produkty nabywane w Japonii są objęte gwarancją zamieszczoną w japońskiej instrukcji użytkownika.

Użytkownicy z Australii powinni mieć świadomość, że ustawa o praktykach handlowych z 1974 r. (Trade Practices Act 1974) i odpowiednie ustawodawstwo Stanu i Terytorium (ogólnie nazywane "Ustawami") zawierają specjalne przepisy mające na celu ochronę klientów w Australii. Żadne warunki gwarancji Fuji Xerox nie ograniczają ani nie wyłączają zastosowania jakichkolwiek postanowień żadnej z Ustaw. Gdyby tak było, byłyby one sprzeczne z Ustawami i unieważniałyby dany fragment niniejszej gwarancji. W niniejszych warunkach gwarancji domniemane warunki lub gwarancje, których wyłączenie z umowy z "Klientem" (w rozumieniu Ustaw) byłoby sprzeczne z jakimkolwiek przepisem Ustaw lub powodowało unieważnienie jakiegokolwiek fragmentu niniejszej gwarancji lub jej całości, są nazywane "Warunkami nie podlegającymi odrzuceniu". W pełnym zakresie dopuszczalnym przez prawo wyłączna i całkowita odpowiedzialność firmy Fuji Xerox za naruszenie jakiegokolwiek warunku nie podlegającemu odrzuceniu (włącznie z jakąkolwiek stratą poniesioną przez klienta w konsekwencji używania urządzenia) jest ograniczona, poza sytuacjami opisanymi w niniejszej gwarancji, (według uznania firmy Fuji Xerox) do wymiany lub naprawy towarów, albo ponownego świadczenia usług lub pokryciu kosztów ich ponownego świadczenia, w zależności od tego, czego dotyczyło naruszenie przepisów. Zgodnie z powyższym wszystkie warunki i gwarancje, które, w innym razie, mogłyby być lub byłyby zastosowane domyślnie do umowy Klienta — statutowo, , na podstawie okoliczności lub ogólnie stosowanych praktyk, czy z jakiejkolwiek innej przyczyny — zostają wyłączone.

## <span id="page-8-0"></span>Zasady bezpieczeństwa pracy

#### **Zasady bezpieczeństwa podczas eksploatacji urządzenia**

Drukarka i materiały eksploatacyjne zostały zaprojektowane z zachowaniem rygorystycznych zasad bezpieczeństwa. Obejmuje to przebadanie ich przez odpowiednie jednostki dozoru technicznego i zatwierdzenie do użytku oraz zgodność z ustanowionymi normami ochrony środowiska.

Aby zapewnić bezpieczne działanie drukarki, należy zawsze przestrzegać następujących zasad bezpieczeństwa:

- Trzeba zwracać uwagę na ostrzeżenia i oznaczenia umieszczone na sprzęcie lub dołączone do niego.
- Należy używać materiałów i części eksploatacyjnych, które zostały zaprojektowane specjalnie do danej drukarki. Stosowanie nieodpowiednich materiałów może być przyczyną pogorszenia wydajności i ewentualnego wystąpienia sytuacji zagrożenia.
- Nie wolno dokonywać żadnych czynności konserwacyjnych, które nie są opisane w dokumentacji drukarki.
- Nie wolno zdejmować pokryw ani osłon zamocowanych śrubami ani takich, które wymagają narzędzi podczas zdejmowania, jeśli nie jest to dozwolone w zatwierdzonym zestawie konserwacyjnym firmy Xerox.
- Nie wolno pomijać ani wyłączać blokad elektrycznych i mechanicznych. Urządzenia zostały zaprojektowane tak, aby ograniczyć dostęp operatora do miejsc, które nie są bezpieczne. Pokrywy, osłony i wyłączniki blokujące uniemożliwiają działanie urządzenia z otwartymi pokrywami.
- Nie wolno używać drukarki, gdy wydaje ona nietypowe odgłosy lub wydziela nietypowe zapachy. W takim przypadku należy odłączyć przewód zasilający z gniazdka zasilania i natychmiast skontaktować się z Centrum pomocy technicznej firmy Xerox.
- Drukarka powinna być zasilana ze źródła wskazanego na tabliczce znamionowej. Jeśli nie ma pewności, jakie zasilający jest dostępne, należy skontaktować się z lokalnym zakładem energetycznym.
- Należy stosować wyłącznie przewód zasilający dostarczony wraz z drukarką Phaser 3400.
- Urządzenie jest wyposażone we wtyczkę 3-stykową z uziemieniem (np. taką z trzecim kołkiem uziemiającym). Taka wtyczka pasuje jedynie do gniazdka z uziemieniem. Jest to funkcja zabezpieczająca. Gdy wtyczka nie daje się włożyć do gniazdka, należy wezwać elektryka, aby wymienił gniazdko i w ten sposób uniemożliwił porażenie prądem. Nie wolno podłączać drukarki za pomocą adaptera uziemiającego do gniazdka zasilającego bez uziemienia.
- Kabel zasilający należy podłączyć bezpośrednio do odpowiednio uziemionego gniazdka sieciowego. Nie wolno używać przedłużacza. Jeśli nie ma pewności, czy gniazdko jest dobrze uziemione, należy skontaktować się z elektrykiem.
- Urządzenie może być wyposażone w funkcję oszczędzania energii, gdy nie jest używane. Urządzenie może być nieprzerwanie włączone.
- Drukarki nie wolno ustawiać w miejscu, w którym kabel zasilający byłby przydeptywany przez przechodzące osoby.
- Na kablu zasilającym nie wolno kłaść żadnych przedmiotów.
- Nie wolno ustawiać drukarki na niestabilnym wózku, podstawie lub stoliku. Drukarka może spaść, co może być przyczyną zranienia lub spowodować jej poważne uszkodzenie.
- Nie należy umieszczać drukarki w pobliżu kaloryfera ani innego źródła ciepła.
- Nie należy używać drukarki w pobliżu wody, w miejscach wilgotnych lub na zewnątrz pomieszczeń.
- Nie wolno blokować otworów wentylacyjnych. Otwory te zapobiegają przegrzewaniu się urządzenia.
- W otwory ani szczeliny w drukarce nie wolno wpychać żadnych obiektów. Dotknięcie miejsca pod napięciem lub zwarcie może spowodować porażenie prądem lub pożar.
- Przed czyszczeniem należy odłączyć drukarkę od gniazdka zasilania w ścianie.
- Nie wolno używać środków czyszczących w aerozolu. Drukarkę należy czyścić zgodnie z instrukcjami umieszczonymi w dokumentacji.
- Nie wolno używać materiałów eksploatacyjnych ani środków czyszczących do celów innych niż zamierzone. Wszystkie materiały eksploatacyjne należy przechowywać w miejscach niedostępnych dla dzieci.
- Należy unikać niepotrzebnego wyjmowania kasety drukarki i wystawiania jej na działanie światła przez dłuższy czas.
- Nie należy wkładać rąk do obszaru nagrzewnicy znajdującego się wewnątrz obszaru zasobnika na wydruki, bowiem grozi to poparzeniem.
- Jeśli wystąpi jedna z następujących sytuacji, należy natychmiast wyłączyć zasilanie, odłączyć kabel zasilający z gniazdka i skontaktować się z lokalnym Centrum pomocy technicznej firmy Xerox w celu rozwiązania problemu.
	- Drukarka wydziela nietypowe zapachy lub wydaje nietypowe odgłosy.
	- Kabel zasilający jest uszkodzony lub przetarty.
	- Do drukarki dostanie się substancja płynna.
	- Jakakolwiek część drukarki ulegnie uszkodzeniu.
	- Drukarka zostanie zalana wodą.

#### **Symbole umieszczone na urządzeniu**

Gorąca powierzchnia na lub w drukarce Zachować ostrożność

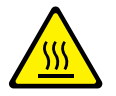

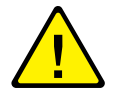

## <span id="page-10-0"></span>Części i materiały eksploatacyjne drukarki

### <span id="page-10-1"></span>Przód

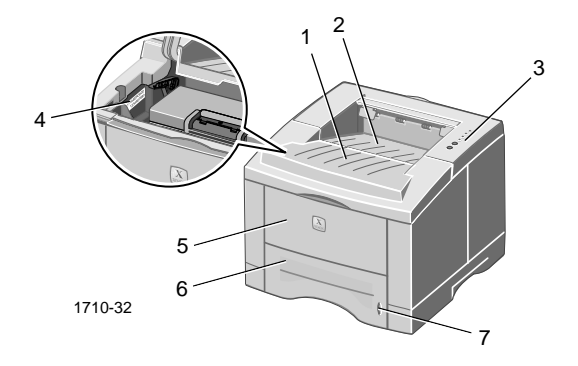

- 
- 1. Pokrywa górna 5. Zasobnik uniwersalny
- 2. Zasobnik gromadzący wydruki 6. Zasobnik papieru stroną zadruku do dołu
- 
- 3. Panel sterowania 7. Wskaźnik poziomu papieru
- 4. Numer seryjny

Tył

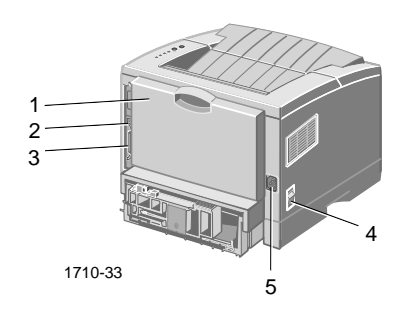

1. Pokrywa tylna i tylny zasobnik gromadzący wydruki stroną do zadrukowania skierowaną do góry

- 2. Złącze interfejsu USB 5. Gniazdo przewodu
- 3. Złącze interfejsu równoległego

4. Wyłącznik zasilania

zasilającego

## <span id="page-11-2"></span>Panel sterowania

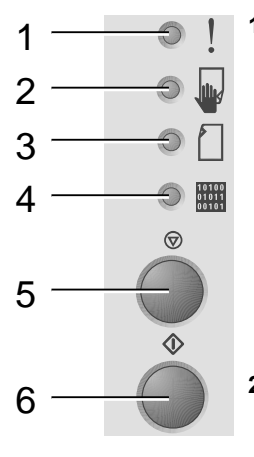

<span id="page-11-1"></span><span id="page-11-0"></span>

**2.** Lampka Podawanie ręczne

- **1.** Lampka Błąd Miganie = Brak pamięci
	- Miga naprzemiennie wraz z lampką **Papier** miganie = zasobnik wyjściowy jest pełny
	- 2 szybkie mignięcia, potem wyłączenie, następnie ponownie 2 szybkie mignięcia, ponowne wyłączenie itd. = Kończy się toner. Należy wkrótce wymienić kasetę do drukarki laserowej
	- Świeci się = Otwarta pokrywa, nie zainstalowana lub niepoprawnie włożona kaseta
	- Świeci się razem z lampką **Papier** = Zacięcie papieru
	- Świeci się z lampką **Dane** = Drukarka gotowa do zadania z podawaniem ręcznym. Załaduj papier do zasobnika uniwersalnego i naciśnij przycisk **Drukuj**, aby rozpocząć zadanie.
- **3.** Lampka Papier Świeci się = Brak papieru
	- Świeci się razem z lampką **Błąd** = Zacięcie papieru
	- Miga naprzemiennie wraz z lampką **Błąd** miganie = zasobnik wyjściowy jest pełny
- **4.** Lampka Dane Świeci się = Drukarka gotowa do odbierania danych
	- Świeci się z lampką **Podawanie ręczne** = Drukarka gotowa do zadania z podawaniem ręcznym.
	- $\blacksquare$  Miga powoli = Drukarka odbiera dane
	- $\Box$  Szybko miga = Drukarka drukuje
- **5.** Przycisk Anuluj Aby anulować zadanie drukowania, przytrzymaj wciśnięty przycisk **Anuluj,** aż zamigoczą wszystkie lampki, następnie zwolnij przycisk.
- **6.** Przycisk Drukuj Gdy lampka **Podawanie ręczne** świeci się i załadowano papier do zasobnika uniwersalnego, naciśnij przycisk **Drukuj**, aby podać papier do drukarki.
	- Aby wydrukować Arkusz konfiguracji, przytrzymaj wciśnięty przycisk **Drukuj**, aż zamigoczą wszystkie lampki, następnie zwolnij przycisk.

Jeśli wszystkie lampki migoczą, wskazuje to na błąd systemowy. Wyłącz i włącz zasilanie, aby usunąć błąd. Jeśli problem nie ustępuje, skontaktuj się z Centrum pomocy technicznej firmy Xerox.

## <span id="page-12-0"></span>Materiały eksploatacyjne i akcesoria

Aby zamówić materiały eksploatacyjne i akcesoria, skontaktuj się z miejscowym dystrybutorem lub odwiedź witrynę sieci Web firmy Xerox: **[www.xerox.com/officeprinting/supplies/](http://www.tek.com/Color_Printers/supplies" target="_blank)**

### Materiały eksploatacyjne wymieniane przez użytkownika (WpU)

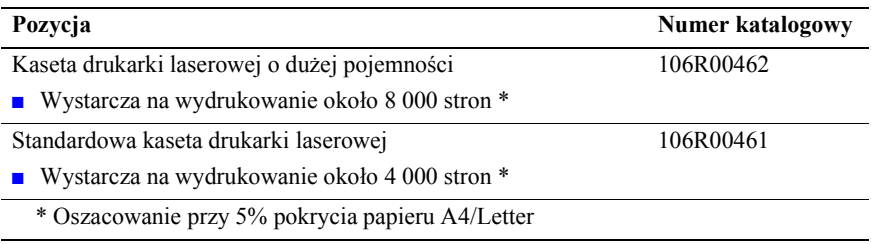

### <span id="page-12-2"></span><span id="page-12-1"></span>**Akcesoria**

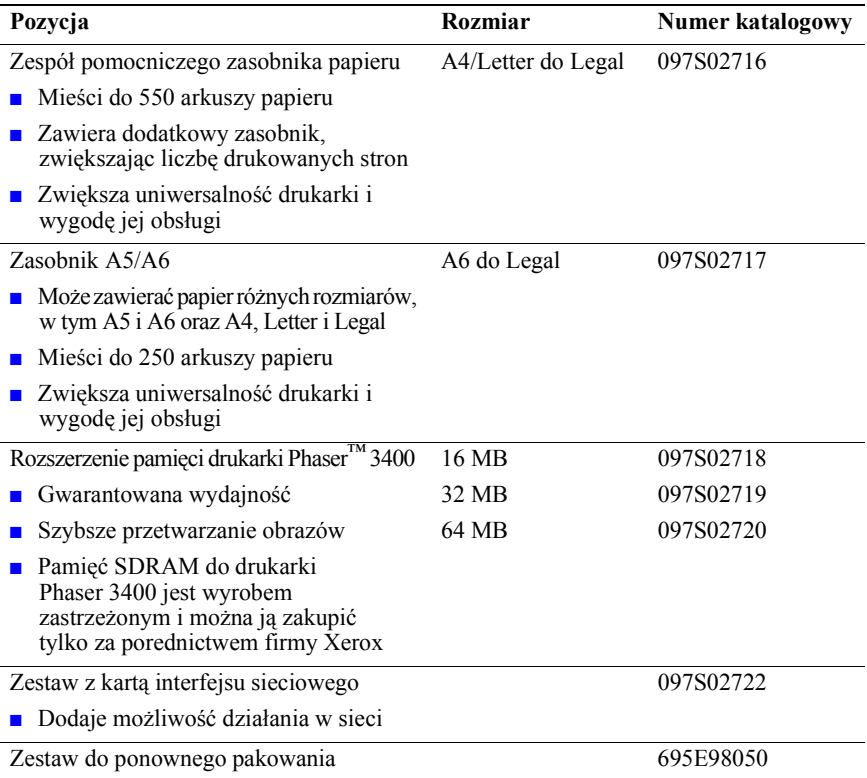

## <span id="page-13-0"></span>Papier i nośniki druku

## <span id="page-13-1"></span>Porady dotyczące papieru

- Należy używać tylko obsługiwanych formatów, rodzajów i gramatur papieru.
- Należy używać papieru czystego i nieuszkodzonego.
- Nie wolno używać papieru perforowanego.
- Papier należy przechowywać na płaskiej powierzchni w pomieszczeniach o względnie niskiej wilgotności.
- Należy unikać przechowywania papieru w sposób sprzyjający marszczeniu, zaginaniu, zwijaniu itp.
- Nie należy rozpakowywać papieru wcześniej niż bezpośrednio przed użyciem, a papier nieużywany należy ponownie zapakować.
- Nie należy narażać papieru na bezpośrednie działanie światła słonecznego.

## Typy i gramatury nośników

<span id="page-13-2"></span>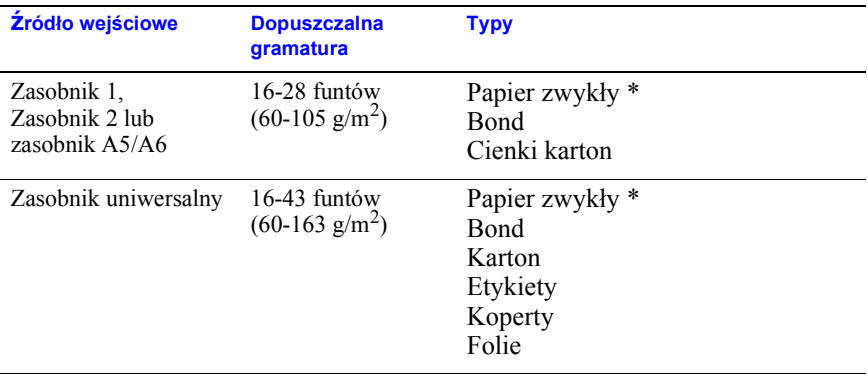

**\*** Można także używać papieru wstępnie zadrukowanego, firmowego lub kolorowego

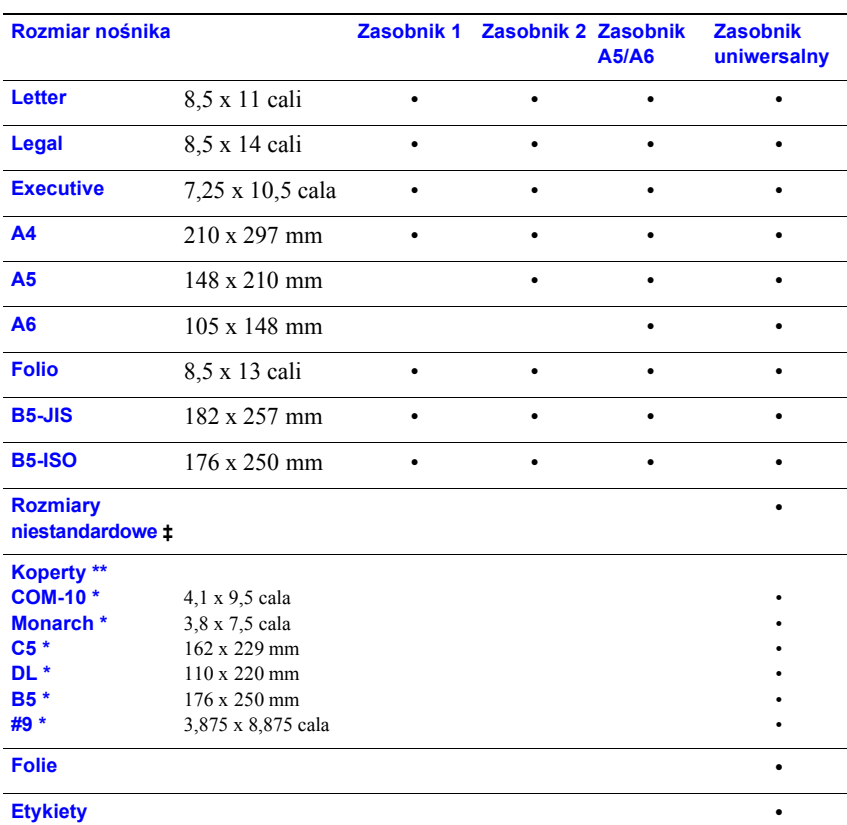

## <span id="page-14-1"></span><span id="page-14-0"></span>Obsługiwane papiery i rozmiary nośników

**‡** Rozmiar minimalny: 80 x 148 mm (3,15 x 5,83 cala); rozmiar maksymalny: 215,9 x 355,6mm (8,5 x 14 cali)

\* Drukowanie tylko jednostronne

\*\* W przypadku kopert otwórz tylny zasobnik gromadzący wydruki stroną zadruku do góry.

## Ładowanie zasobników

Instrukcje dotyczące ładowania umieszczono także na etykietach wewnątrz zasobnika.

#### **Uwaga**

<span id="page-15-0"></span>Nie należy wyjmować zasobnika podczas drukowania; może to powodować zacięcia papieru.

Dodatkowe informacje na temat ładowania opcjonalnego zasobnika A5/A6 i opcjonalnego zasobnika 2 można znaleźć w podręczniku *Phaser 3400 Personal Laser Printer Reference Manual* (Opis drukarki laserowej Phaser 3400) na dysku CD-ROM.

### Ładowanie zasobnika standardowego

**1.** Wyjmij zasobnik.

<span id="page-15-1"></span>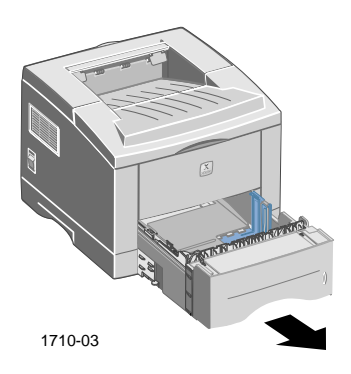

**2.** Wciśnij metalową (dolną) płytę, aż zablokuje się na swoim miejscu.

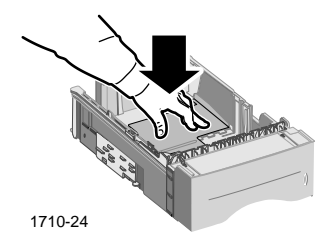

**3.** Jeśli to konieczne, dopasuj długość zasobnika tak, aby odpowiadała długości papieru. Naciśnij metalową wypustkę z tyłu zasobnika, następnie wyciągnij tylną część zasobnika na żądaną długość.

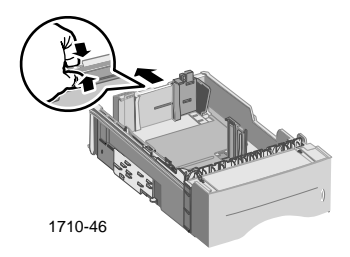

- **4.** Załaduj papier.
	- Sprawdź, czy papier jest umieszczony pod wypustką na rogu (lewy przedni róg zasobnika) i wypustkami z tyłu zasobnika.
	- Papier firmowy ładuj **stroną do zadrukowania skierowaną do dołu** z **górną** krawędzią skierowaną w stronę **przodu** zasobnika.
	- Nie wolno ładować papieru powyżej granicy ładowania. Nie należy ładować więcej niż 550 arkuszy.

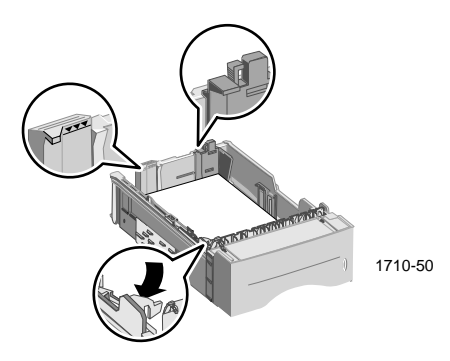

**5.** Jeśli to konieczne, dopasuj prowadnice boczne tak, aby lekko dotykały papieru.

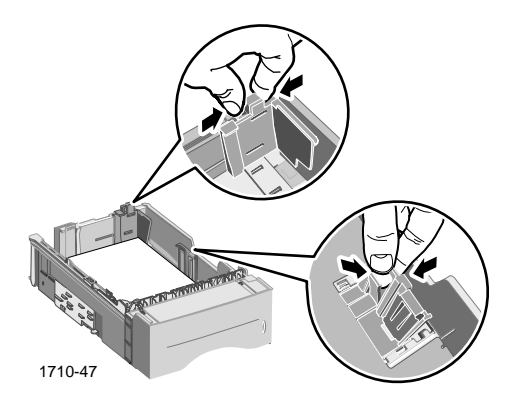

**6.** Wsuń zasobnik z powrotem do drukarki.

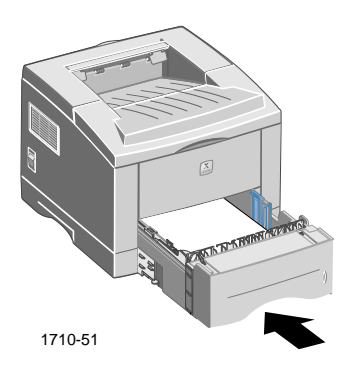

## <span id="page-18-0"></span>Używanie zasobnika uniwersalnego

Zasobnik uniwersalny może być używany na jeden z następujących sposobów:

- Załadowany papierem lub nośnikiem specjalnym
- Do ręcznego podawania papieru, po jednym arkuszu

Zasobnik uniwersalny należy stosować zawsze, gdy drukowanie dokonywane jest na nośnikach specjalnych, takich jak koperty, folie lub na papierze o niestandardowych rozmiarach.

Aby drukować dwustronnie, należy zawsze używać zasobnika uniwersalnego do drukowania po drugiej stronie; więcej informacji można znaleźć w podręczniku *Phaser 3400 Personal Laser Printer Reference Manual* (Opis drukarki laserowej Phaser 3400) na dysku CD-ROM.

Aby użyć zasobnika uniwersalnego:

**1.** Otwórz zasobnik uniwersalny i wyciągnij przedłużenie zasobnika.

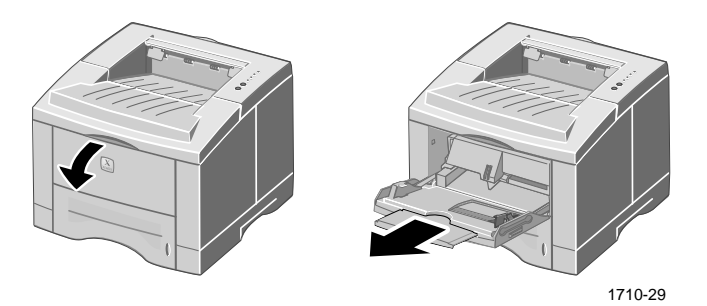

**2.** Gdy drukujesz na nośnikach specjalnych, otwórz tylny zasobnik gromadzący wydruki stroną zadruku do góry i wyciągnij jego przedłużenie.

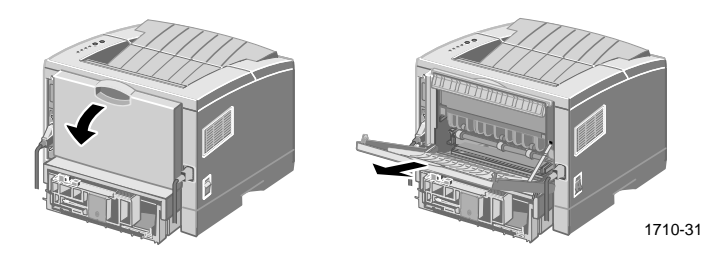

**3.** Aby załadować papier do zasobnika, umieść papier przy lewej krawędzi zasobnika, a następnie dosuń do niego prowadnicę szerokości.

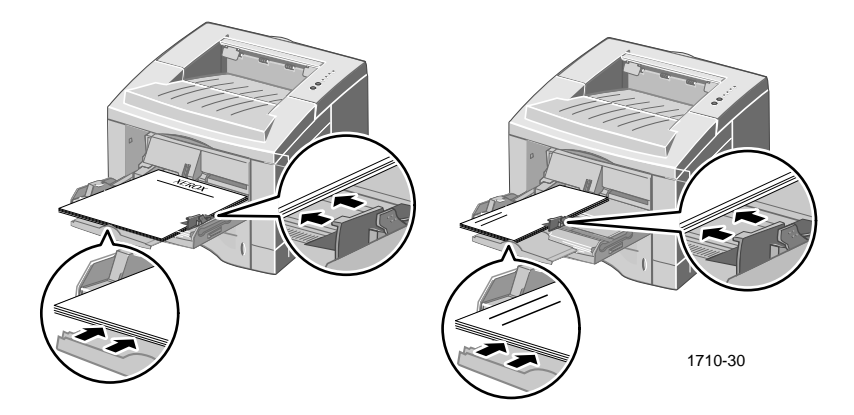

- Papier firmowy należy ładować **stroną zadruku do góry** tak, aby jego **górna** krawędź wchodziła do drukarki jako **pierwsza.**
- Nie wolno ładować papieru powyżej zaznaczonej granicy ładowania. Nie należy ładować więcej niż 100 arkuszy papieru, 2 0folii, 25 etykiet lub 1 0zwykłych kopert.
- Koperty należy ładować klapą do dołu.

#### **Uwaga**

Nie wolno używać kopert ze spinaczami, zapięciami, okienkami, z wkładkami, naklejkami lub znaczkami; mogą one poważnie uszkodzić drukarkę.

- **4.** Aby użyć papieru lub nośników załadowanych do zasobnika uniwersalnego:
	- **a.** W sterowniku wybierz opcję **Multi-purpose Tray** (Zasobnik uniwersalny) jako **Paper Source** (źródło papieru).
	- **b.** Wydrukuj zadanie.

Aby ręcznie podawać papier, koperty lub nośniki specjalne:

- **a.** W sterowniku wybierz **Manual Feed** (Podawanie ręczne) jako **Paper Source** (źródło papieru).
- **b.** Wydrukuj zadanie.
- **c.** Gdy na panelu sterowania zapali się lampka **Podawanie ręczne** i lampka **Dane,** załaduj jeden arkusz lub jedną kopertę, a następnie naciśnij przycisk **Drukuj.**

## <span id="page-20-0"></span>Instalowanie oprogramowania

Przed wysłaniem zadania na drukarkę należy zainstalować na komputerze sterownik drukarki lub plik PostScript PPD.

## <span id="page-20-1"></span>Używanie instalatora systemu Windows

Instalator aplikacji służy do automatycznego instalowania sterownika drukarki i oprogramowania narzędziowego na dysku twardym komputera.

- **1.** Włóż dysk CD-ROM drukarki Phaser 3400 do napędu CD-ROM komputera.
- **2.** Gdy dysk CD-ROM uruchomi się automatycznie, kliknij, aby wybrać język. (Jeśli funkcja automatycznego uruchamiania jest wyłączona, uruchom plik **setup.exe** znajdujący się na dysku CD-ROM.)

#### **Uwaga**

Jeśli komputer jest połączony z drukarką za pomocą kabla USB (i używasz systemu Windows 98 lub Windows Me), zainstaluj sterownik portu USB przed zainstalowaniem sterownika:

- **3.** Aby zainstalować sterownik portu USB, kliknij opcję **Sterownik portu USB,** postępuj według instrukcji wyświetlanych na ekranie, ponownie uruchom komputer, a następnie powtórz Kroki 1 i 2.
- **4.** Aby zainstalować sterownik drukarki, kliknij opcję **Sterownik drukarki** i postępuj zgodnie z instrukcjami wyświetlanymi na ekranie, aby zainstalować oprogramowanie sterownika.
- **5.** Jeśli komputer jest połączony z drukarką za pomocą kabla USB:
	- **a.** Kliknij przycisk **Start,** wybierz polecenie **Ustawienia,** a następnie kliknij polecenie **Drukarki.**
	- **b.** Kliknij prawym przyciskiem myszy ikonę drukarki.
	- **c.** W menu podręcznym wybierz polecenie **Właściwości.**
	- **d.** Kliknij kartę **Szczegóły.**
	- **e.** W obszarze **Drukuj do portu**, wybierz opcję **SSUSB** i kliknij przycisk **OK.**
- **6.** Jeśli chcesz zainstalować Zdalny panel sterowania, kliknij opcję **Zdalny panel sterowaniai** postępuj zgodnie z instrukcjami wyświetlanymi na ekranie. Dodatkowe informacje na temat Zdalnego panelu sterowania można znaleźć w podręczniku *Phaser 3400 Personal Laser Printer Reference Manual* (Opis drukarki laserowej Phaser 3400) na dysku CD-ROM.

## <span id="page-21-0"></span>Używanie instalatora systemu Macintosh

Instalator aplikacji służy do automatycznego instalowania pliku PostScript PPD na dysku twardym komputera.

- **1.** Włóż dysk CD-ROM drukarki Phaser 3400 do napędu CD-ROM komputera.
- **2.** Kliknij dwukrotnie ikonę dysku CD-ROM.
- **3.** Kliknij dwukrotnie folder swojego języka.

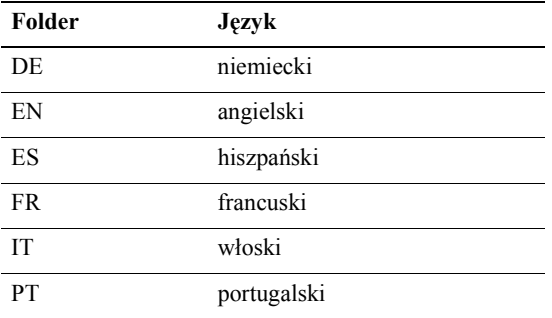

- **4.** Kliknij dwukrotnie ikonę instalatora.
- **5.** Na ekranie wprowadzającym kliknij przycisk **Continue** (Kontynuuj).
- **6.** Przeczytaj uwagi o wersji, następnie kliknij przycisk **Continue** (Kontynuuj).
- **7.** W oknie dialogowym instalatora kliknij przycisk **Install** (Instaluj).
- **8.** Skonfiguruj drukarkę w oknie Chooser lub na pulpicie (jeśli komputer jest połączony z drukarką za pomocą kabla USB). Więcej informacji na temat używania kabla USB można znaleźć w następnym paragrafie.

#### **Uwaga**

Do drukowania konieczne jest także zainstalowanie sterownika drukarki LaserWriter 8. Jeśli trzeba, uruchom instalator drukarki LaserWriter 8, dostępny na dysku CD-ROM drukarki.

### Instalowanie drukarki, gdy jest używany kabel USB

- **1.** Zlokalizuj plik **Program narzędziowy drukarki** w folderze **Dodatki Apple**.
- **2.** Kliknij dwukrotnie ikonę **Program narzędziowy drukarki**.
- **3.** W oknie dialogowym **Nowa drukarka** za opcją **Z** wybierz pozycję **LaserWriter 8,** wybierz na liście pozycję **Drukarka USB** i kliknij przycisk **OK.**
- **4.** W górnej części okna dialogowego kliknij przycisk **Zmień**, wybierz z listy plik PPD i kliknij przycisk **Wybierz**.
- **5.** W środkowej części okna dialogowego kliknij przycisk **Zmień**, wybierz drukarkę Phaser 3400 i kliknij przycisk **OK.**
- **6.** Mając wybrany plik PPD i wybraną drukarkę, kliknij przycisk **Utwórz.**
- **7.** Wpisz żądaną nazwę drukarki w obszarze **Zapisz drukarkę jako** i kliknij przycisk **Zapisz**.

Na pulpicie pojawi się ikona nowej drukarki.

## <span id="page-23-0"></span>Drukowanie

Wysyłając zadanie do drukarki, należy wybrać funkcje specjalne w sterowniku drukarki.

- Windows Użyj sterownika PCL 6 lub sterownika PostScript z plikiem PPD Phaser 3400.
- Macintosh Użyj sterownika LaserWriter 8 z plikiem PPD Phaser 3400.

Funkcje dostępne w tych sterownikach to:

- Liczba kopii
- Rozmiar papieru, źródło i typ
- Orientacja
- Jakość obrazu
- Ulepszanie obrazu
- Tryb graficzny
- Drukowanie kilku stron na jednym arkuszu
- Dopasowanie do strony/Skalowanie
- Drukowanie odbicia zwierciadlanego
- Czcionki TrueType
- Znaki wodne

Dodatkowo sterownik PCL 6 ma następujące funkcje:

- Tryb oszczędności toneru
- Ręczne drukowanie dwustronne
- Drukowanie broszur
- Drukowanie plakatów

Aby uzyskać informacje o funkcjach sterownika PCL 6 w systemie Windows, kliknij przycisk **Pomoc** na karcie sterownika.

Informacje na temat zadań drukowania dwustronnego, drukowania w systemie Linux i używania Zdalnego panelu sterowania (w systemie Windows) można znaleźć w umieszczonym na dysku CD-ROM podręczniku *Phaser 3400 Personal Laser Printer Reference Manual* (Opis drukarki laserowej Phaser 3400).

## <span id="page-24-0"></span>Rozwiązywanie problemów z drukowaniem

Dodatkowe informacje można znaleźć w umieszczonym na dysku CD-ROM podręczniku *Phaser 3400 Personal Laser Printer Reference Manual* (Opis drukarki laserowej Phaser 3400) lub w internetowej bazie danych pod adresem **www.xerox.com/officeprinting/infoSMART/**

### Sprawdzenia ogólne

- Sprawdź, czy komputer jest podłączony do drukarki za pomocą właściwego kabla.
	- Do połączenia równoległego trzeba stosować kabel IEEE-1284.
	- Do połączeń USB trzeba stosować kabel USB zgodny ze specyfikacją 1.0 lub 1.1.
- Sprawdź, czy kabel drukarki jest poprawnie podłączony. Jeśli używasz kabla równoległego, sprawdź, czy klipsy na gnieździe są dobrze zamknięte.
- Sprawdź, czy kabel nie jest uszkodzony, zamieniając go na inny, o którym wiadomo, że działa.
- Między komputerem i drukarką nie należy umieszczać żadnych urządzeń pośrednich (takich jak skaner czy napęd dysków). Jeśli jest stosowane urządzenie pośrednie, usuń je. Wyłącz komputer, drukarkę i urządzenie, a następnie podłącz drukarkę bezpośrednio do komputera. Po włączeniu zasilania komputera i drukarki, ponownie wyślij zadanie drukowania.
- Sprawdź, czy kaseta drukarki laserowej Phase r3400 jest właściwie zainstalowana, wyjmując ją i ponownie wkładając; dodatkowe informacje można znaleźć na arkuszu instrukcji instalacyjnych umieszczonym na dysku CD-ROM drukarki Phaser 3400.
- Sprawdź, czy pokrywa górna jest dobrze zamknięta.
- Sprawdź, czy papier jest właściwie załadowany do zasobników i czy zasobniki są dobrze włożone do drukarki.
- Sprawdź, czy drukarka jest wybrana jako drukarka domyślna.
- Wydrukuj Arkusz konfiguracji (opis [strona2\)](#page-11-1), aby potwierdzić, że drukarka działa.
- Jeśli korzystasz z systemu Windows, wejdź do sterownika drukarki (opis [strona 24\)](#page-33-2) i sprawdź ustawienia.
	- Sprawdź, czy zadanie drukowania jest wysyłane do właściwego portu (na przykład LPT1). W przypadku systemów Windows 95, Windows 98 lub Windows Me sprawdź ustawienia na karcie **Szczegóły.** W przypadku systemu Windows 2000 lub Windows NT, sprawdź ustawienia na karcie **Porty.**
	- Wydrukuj stronę testową z karty **Ogólne** sterownika drukarki. Jeśli strona testowa nie daje się wydrukować, odinstaluj i ponownie zainstaluj sterownik drukarki. Jeśli strona testowa daje się wydrukować, problem nie dotyczy drukarki ani sterownika; sprawdź aplikację.

### Lampki wskaźnikowe

Informacje o położeniu lampek wskaźnikowych na panelu sterowania, zobacz [strona 2.](#page-11-2)

- Jeśli lampka **Dane** nie świeci się, sprawdź wyłącznik zasilania, podłączenie przewodu zasilającego i źródło zasilania.
- Jeśli świeci się lampka **Błąd**, sprawdź, czy kaseta drukarki laserowej jest właściwie zainstalowana.
- Jeżeli lampka **Błąd** mignie szybko dwa razy, a następnie zgaśnie, ponownie mignie dwa razy i zgaśnie itd., toner w kasecie drukarki laserowej kończy się. Mimo że jeszcze można wydrukować mniej więcej 500 stron (przy pokryciu 5%), można wkrótce złożyć zamówienie na nową kasetę do drukarki laserowej; więcej informacji na ten temat na stronie 3.
- Jeżeli świecą obie lampki **Papier** i **Błąd,** sprawdź, czy wystąpiło zacięcie papieru lub czy papier nie został niewłaściwie podany.
- Jeżeli lampka **Papier** i lampka **Błąd** migają naprzemiennie, wyciągnij papier z zasobnika wyjściowego, w którym gromadzone są wydruki stroną zadrukowaną skierowaną w dół. Zasobnik ten znajduje się w górnej częci drukarki.
- Jeśli świeci się jedynie lampka **Papier,** dodaj papier do drukarki.
- Jeśli świeci się lampka **Podawanie ręczne** i lampka **Dane,** drukarka jest w trybie podawania ręcznego. Włóż papier do zasobnika uniwersalnego i naciśnij przycisk **Drukuj.**
- Jeśli wszystkie lampki migoczą, wskazuje to na błąd systemowy. Wyłącz i włącz zasilanie, aby usunąć błąd. Jeśli problem nie ustępuje, skontaktuj się z Centrum pomocy technicznej firmy Xerox.

## <span id="page-26-0"></span>Zacięcia papieru

Jeśli na panelu drukarki świeci się równocześnie lampka **Błąd** (u góry) i lampka **Papier** (trzecia), w drukarce nastąpiło zacięcie papieru.

## <span id="page-26-1"></span>Porady dotyczące unikania zacięć

- Używaj jedynie papieru obsługiwanego przez drukarkę; zobacz [stron a5.](#page-14-1)
- Sprawdź, czy papier jest poprawnie załadowany.
- Nie wkładaj papieru powyżej zaznaczonej granicy maksymalnego wypełnienia zasobnika.
- Jeśli papier wciąż się zacina, odwróć papier w zasobniku.
- Podczas drukowania nie wolno przestawiać drukarki.
- Jeśli drukujesz na grubym papierze lub nośniku specjalnym, ładuj nośnik jedynie do zasobnika uniwersalnego.
- Nośniki specjalne, takie jak gruby papier i koperty, powinny być wyprowadzane do zasobnika gromadzącego nośniki stroną zadruku do góry. Otwórz zasobnik gromadzący papier stroną zadruku do góry z tyłu drukarki przed wysłaniem zadania na drukarkę.

### <span id="page-26-2"></span>Usuwanie zacięć w obszarze wyjścia

**1.** Jeśli widzisz papier w obszarze wyjścia, delikatnie go wyciągnij i jeśli się uda przejdź do Kroku 11.

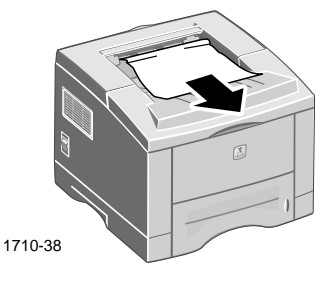

**2.** Jeśli papier stawia opór przy wyciąganiu lub jest niewidoczny, otwórz pokrywę tylną.

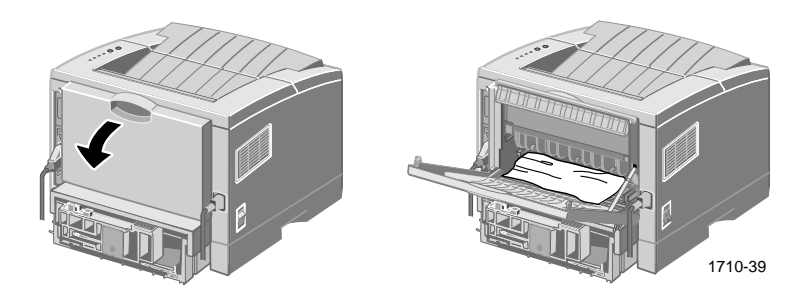

**3.** Odłącz plastikową taśmę.

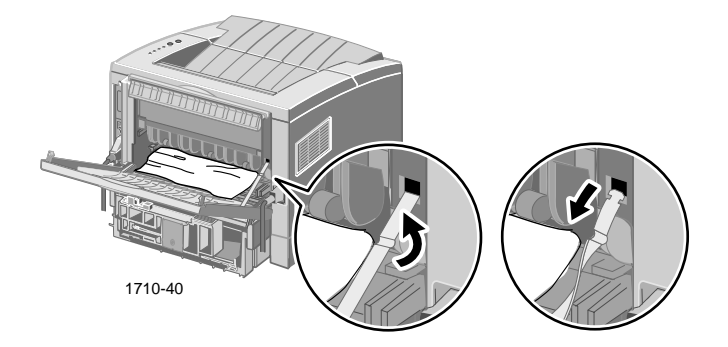

**4.** Dociśnij tylną pokrywę tak, aby wyskoczyły plastikowe klipsy zasobnika tylnego.

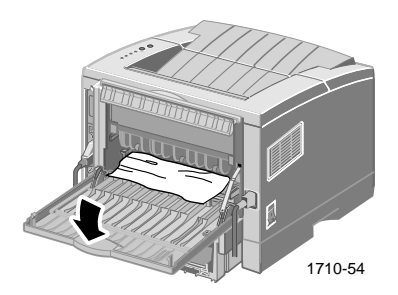

**5.** Delikatnie wyciągnij papier, jeśli się uda, przejdź do Kroku 9.

**6.** Jeśli papier nadal stawia opór przy wyciąganiu, ściśnij wypustki, aby zwolnić rolkę, następnie przesuń rolkę w lewo.

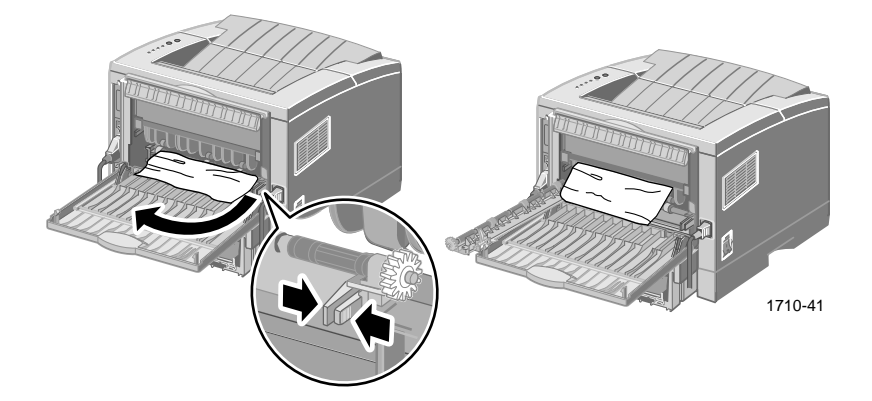

**7.** Delikatnie wyjmij zacięty papier.

#### **Uwaga**

Jeśli nadal nie możesz wyjąć papieru, zajrzyj do paragrafu "Usuwanie zacięć wewnątrz drukarki" (następny paragraf).

- **8.** Ustaw i zablokuj rolkę wyjściową na jej miejscu.
- **9.** Ponownie załóż plastikową taśmę.
- **10.** Zamknij pokrywę tylną.
- **11.** Otwórz i zamknij pokrywę górną, aby wznowić drukowanie.

## Usuwanie zacięć wewnątrz drukarki

**1.** Otwórz pokrywę górną i wyjmij kasetę drukarki laserowej.

<span id="page-29-0"></span>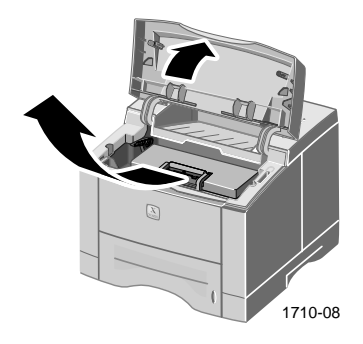

#### **Uwaga**

Nie wystawiaj kasety drukarki laserowej na działanie ciepła ani na bezpośrednie światło słoneczne.

**2.** Ostrożnie podnieś metalową prowadnicę.

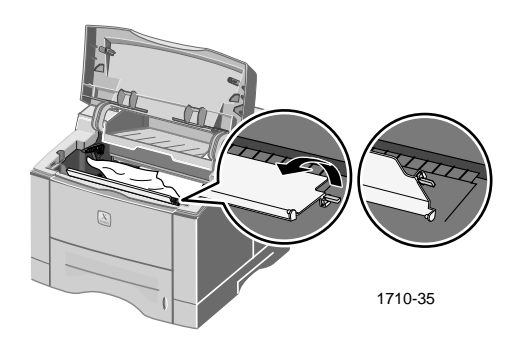

- **3.** Delikatnie wyjmij zacięty papier.
- **4.** Delikatnie opuść metalową prowadnicę.

**5.** Włóż na miejsce kasetę drukarki laserowej i zamknij pokrywę górną.

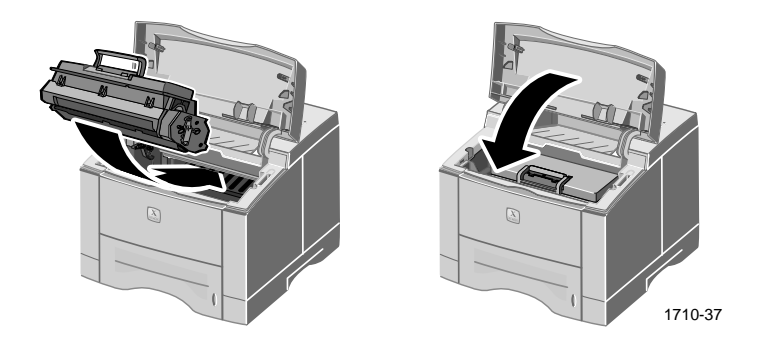

### <span id="page-30-0"></span>Usuwanie zacięć w obszarze zasobnika

**1.** Wyciągnij podajnik.

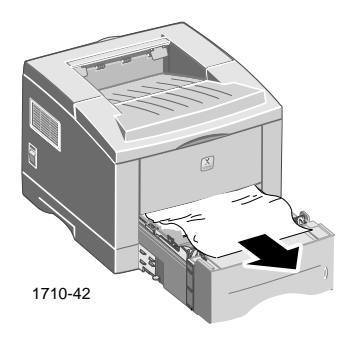

- **2.** Delikatnie wyciągnij zacięty papier.
- **3.** Wciśnij stos papieru tak, aby dolna płyta zasobnika zablokowała się na swoim miejscu.

**4.** Wsuń zasobnik z powrotem do drukarki.

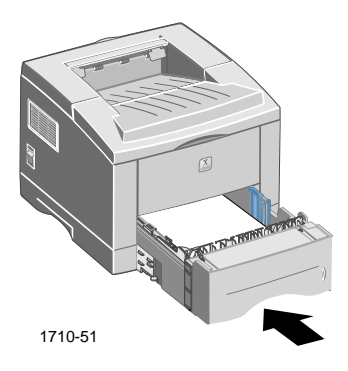

**5.** Aby wznowić drukowanie, otwórz i zamknij pokrywę górną.

## <span id="page-32-0"></span>Uzyskiwanie pomocy

Dostępne są następujące źródła informacji o drukarce Phase r3400.

## <span id="page-32-1"></span>Dysk CD-ROM dołączony do drukarki

Automatycznie uruchamiający się dysk CD-ROM, dołączony do drukarki, zawiera rozmaite informacje przydatne podczas instalowania i poznawania drukarki Phaser 3400.

- Oprogramowanie drukarki
- Uwagi o wersji w plikach Read Me
- *Podręcznik użytkownika drukarki laserowej Phaser 3400*  (ten podręcznik)
- *Phaser 3400 Personal Laser Printer Reference Guide* (Opis drukarki laserowej Phaser 3400)
- Plakat *instalacyjny*
- Nagrania wideo
- Instrukcje instalacji kasety drukarki laserowej
- Instrukcje ponownego pakowania

## <span id="page-32-2"></span>Opis drukarki

Podręcznik *Phaser 3400 Personal Laser Printer Reference Guide* (Opis drukarki laserowej Phaser 3400), umieszczony na dysku CD-ROM, zawiera informacje o następujących tematach:

- Ładowanie opcjonalnego zasobnika A5/A6
- Zadania drukowania dwustronnego
- Drukowanie w systemie Linux
- Zdalny panel sterowania
- Rozwiązywanie problemów z drukowaniem
- Jakość druku
- Konserwacja i czyszczenie
- $\blacksquare$  Bezpieczeństwo używanych materiałów arkusz informacyjny
- Certyfikacje

## <span id="page-33-0"></span>Nagrania wideo

Nagrania wideo umieszczone na dysku CD-ROM drukarki Phaser 3400 zawierają informacje o następujących tematach:

- Wymiana kasety drukarki laserowej
- Ładowanie nośnika do zasobnika i podajnika uniwersalnego
- Usuwanie zacięć
- Instalowanie karty sieciowej
- <span id="page-33-2"></span>■ Instalowanie zespołu pomocniczego zasobnika papieru

### <span id="page-33-1"></span>Sterownik dla systemu Windows i system pomocy sterownika

Używając systemu Windows 95, Windows 98, Windows Me, Windows 2000 lub Windows NT, należy zainstalować niestandardowy sterownik PCL 6 z dysku CD-ROM dołączonego do drukarki. Następnie można wejść do sterownika, aby wyświetlić informacje o funkcjach drukarki na karcie sterownika, klikając przycisk **Pomoc** na tej karcie.

Aby wejść do sterownika drukarki Phaser 3400 PCL:

- **1.** Kliknij przycisk **Start,** wybierz polecenie **Ustawienia,** a następnie kliknij ikonę **Drukarki.**
- **2.** W folderze **Drukarki,** prawym przyciskiem myszy kliknij ikonę drukarki Phaser 3400
- **3.** W menu podręcznym wybierz polecenie **Właściwości.**

## <span id="page-34-0"></span>Witryny firmy Xerox w sieci Web

Dostęp do informacji na temat produktów i materiałów, pobieranie sterowników drukarki, przeglądanie dokumentów i uzyskiwanie informacji na temat obsługi: **[www.xerox.com/officeprinting](http://www.tek.com/Color_Printers/" target="_blank)**

#### Baza wiedzy infoSMART™

Dostęp do bazy informacji dotyczących rozwiązywania problemów. Baza ta jest wykorzystywana również przez pracowników biura obsługi klientów firmy Xerox: **[www.xerox.com/officeprinting/infoSMART](http://www.tek.com/cgi-bin/CPIDprinter?APP=CP&Model=Phaser+750&PAGE=Color&PgName=TekSmart" target="_blank)**

#### Pomoc techniczna

Informacje na temat pomocy technicznej: **[www.xerox.com/officeprinting/support](http://www.tek.com/Color_Printers/products/phaserlink.html" target="_blank)**

#### Dokumentacja online

Przeglądanie dokumentacji na temat drukarki: **[www.xerox.com/officeprinting/documentation](http://www.tek.com/Color_Printers/products/phaserlink.html" target="_blank)**

#### Lokalne centra sprzedaży i pomocy technicznej

Wyszukiwanie lokalnych centrów sprzedaży i pomocy technicznej: **[www.xerox.com/officeprinting/contacts](http://www.tek.com/Color_Printers/products/phaserlink.html" target="_blank)**

## <span id="page-35-0"></span>Centra pomocy technicznej

Przed zatelefonowaniem do centrum pomocy technicznej należy zapisać numer seryjny drukarki. Informacje o umieszczeniu numeru seryjnego drukarki [strona 1](#page-10-1).

**Argentyna** (54)-114-378-5444 ASEAN +(65) 251 3006 Australia 1-800-811-177 Austria +43 (1) 7956 7083 Belgia - flamandzkojęzyczna +32 (70) 222 047 Belgia - francuskojęzyczna +32 (70) 222 045 Boliwia +(5913) 469-090 **Brazylia** 0800-21-8400 Chile 800 200 600 Dania 7010 7288 **Ekwador** 593 (2) 520-480 Finlandia

0800 11 8388

**Francia** 0825 393 490 **Hiszpania** 902 160236 Holandia 0900 202 1154 **Honkong** 2513-2513 **Japonia** +81 03-3448-3040 Kanada 1-800-835-6100 Kolumbia

Korea 82 (2) 528 4661

571-636-3011

Meksyk +52 (5) 628-1091

**Niemcy** 01805 004392

**Norwegia** 8150 0308

Nowa Zelandia 0 800 449 177 Portoryko 1-800-835-6100 **Singapur** 1-800-356-5565 **Szwaicaria** +41 (848) 845107 **Szwecja** +46 (771) 1788 08 **Tajlandia** 2-645-3600 **Taiwan** (02) 2757 1567 USA 1-800-835-6100 Wenezuela +58 (2) 265 2625 Wielka Brytania

0870 241 3459 **Włochy** 

199 112 088

## <span id="page-36-0"></span>Dane techniczne drukarki

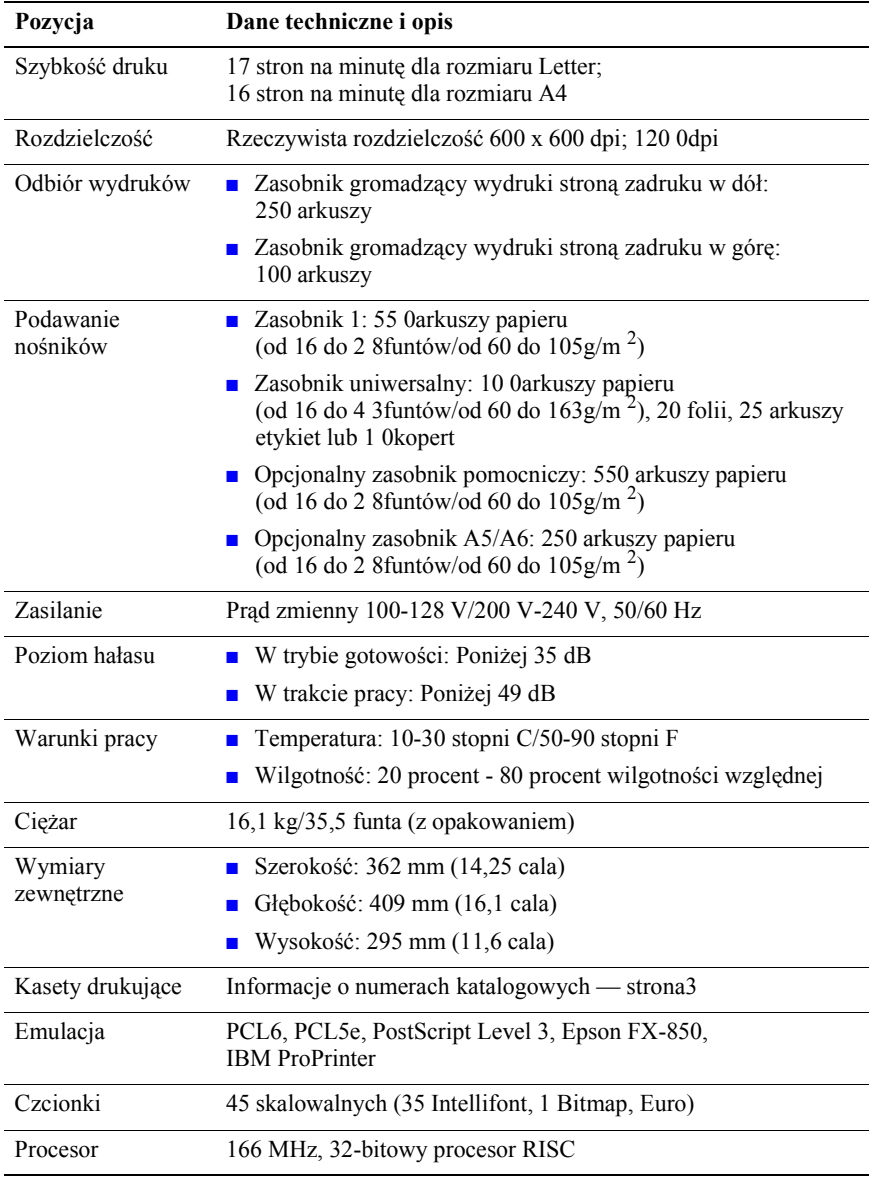

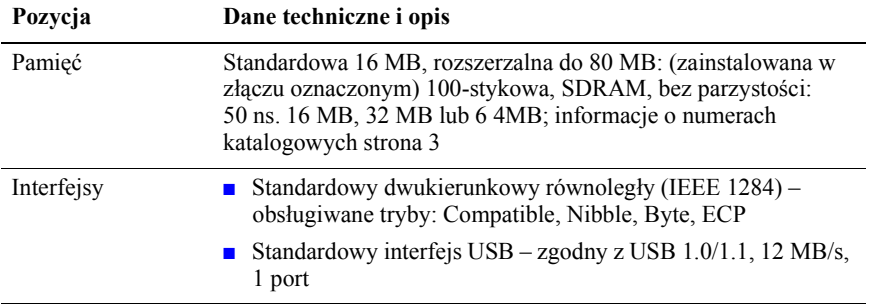

THE DOCUMENT COMPANY **XEROX** 

www.xerox.com/officeprinting